# **Лекция №9 Обработка двумерных массивов.**

09/07/2023 1

# *Определение двумерного массива.*

 **Двумерный массив (матрица)** - это структурированный тип данных, представляющий собой последовательность однотипных элементов, имеющих общее имя и снабженных двумя индексами: номером строки и номером столбца .

 **Индекс -** это выражение целого типа (*integer, byte)*, определяющее положение элемента в массиве.

 **Размерность двумерного массива -** это количество строк и столбцов матрицы.

Например:

$$
\begin{pmatrix} -2 & 3 & 0 \ 1 & 1 & -5 \ 2 & 5 & 10 \end{pmatrix}
$$
 - матрица цельіх чисел.

$$
\begin{pmatrix} S & F & h \ a & R & S \ w & 5 & Q \end{pmatrix}
$$
 - матрица символов.

 **Элемент матрицы** обозначается следующим образом:

<*имя массива>*[ *<индекс*1*> , <индекс*2*>* ]*.*

Здесь <*имя массива>* - правильный идентификатор.

Например, элемент двумерного массива Z, расположенный во 2-й строке и 3-м столбце, будет обозначаться  $Z[2,3]$ .

A[1,5] - элемент, расположенный на пересечении 1-й строки и 5-го столбца матрицы А.

Как и любая другая переменная, двумерный массив, используемый в программе, должен быть предварительно описан в соответствующих разделах.

# *Описание двумерного массива.*

 **а)** 

*var*

< *имя массива* >: *array* [< *нач. значение индекса 1*>..< *кон. знач. инд.1*>, < *нач. значение индекса 2*>..< *кон. знач. инд.2*> ] *of* < *тип элементов*>;

# Например,

*var*

# *x:array*[1..10, 1..5] *of integer;* В памяти компьютера будет отведено место для 50 целых чисел (200 байт).

# **б)** *type*

< *имя типа* > = *array* [< *нач. значение индекса1* > .. < *кон.знач. инд.1* >, < *нач. значение индекса2* >.. < *кон.знач. инд.2* >]  *of* < *тип элементов*>;

 *var*

< *имя массива* >: < *имя типа* >;

Например,

*type*

```
matrix = array[1..10, 1..5] of integer;
 var
    x, y : matrica;
```
# *Ввод двумерного массива (матрицы).*

Пусть n – количество строк в матрице,

- m количество столбцов в матрице,
- X матрица,
- i номер текущей строки,
- j номер столбца.

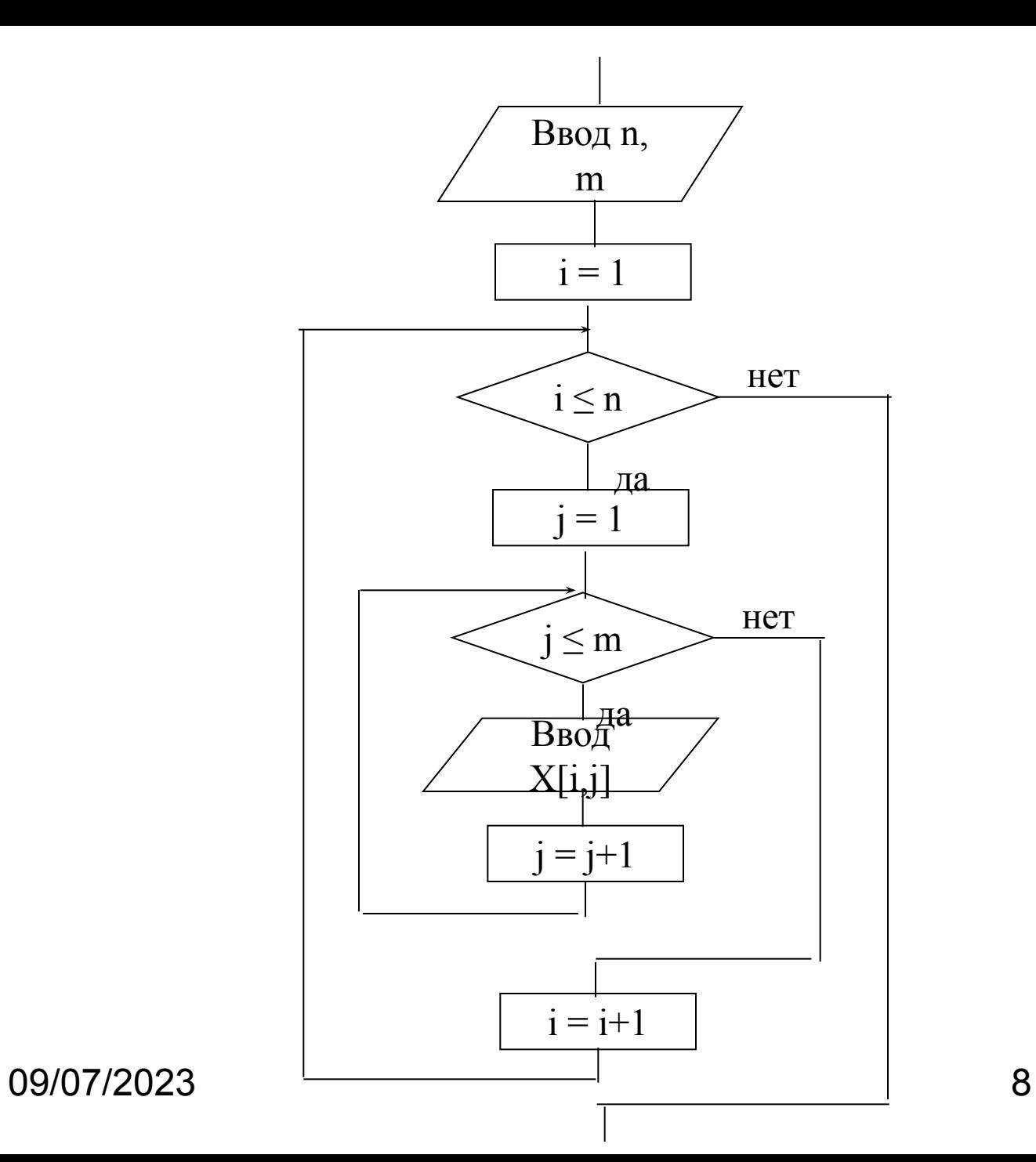

Для реализации этого алгоритма на форме нужно разместить ВК **Edit** для ввода размерности массива и ВК **StringGrid** для ввода значений элементов матрицы.

Для **StringGrid** нужно установить значение true для опции **goEditing** свойства **Options,**

для свойства **ColCount** установить значение, равное максимальному количеству столбцов массива, а для свойства **RowCount** установить значение, равное максимальному количеству строк матрицы.

Если x - матрица целых чисел (например, x :array[1..20, 1..20] of integer;),

то в программе для ввода используем следующий фрагмент:

```
n:=strtoint(edit1.Text);
m:= strtoint(edit2.Text);
for i:=1 to n do
  for j:=1 to m do
  x[i, j]:=strtoint(stringgrid1.Cells[j-1,i-1]);
```

```
Если х - массив вещественных чисел
(например, х : array[1..20, 1..20] of real;), то в программе для ввода
используем следующий фрагмент:
```

```
n :=strtoint (edit1. Text);
m := strtoint (edit2. Text);
```

```
for i := 1 to n do
  for j := 1 to m do
```

```
x[i, j]:=strtofloat(stringgrid1.Cells[j-1,i-1]);
```
Для того, чтобы при изменении размерности массива автоматически менялось количество строк и столбцов компонента **StringGrid**, нужно создать процедуры – обработчики события изменения текста в компонентах Edit1 и Edit2 двойным щелчком на этом компоненте. И набрать код:

procedure TForm1.Edit1Change(Sender: TObject); begin

```
 if edit1.text<>'' then
```

```
 stringgrid1.RowCount:=StrToInt(edit1.text)
end;
```
procedure TForm1.Edit2Change(Sender: TObject); begin

```
 if edit2.text<>'' then
```

```
 stringgrid1.ColCount:=StrToInt(edit2.text)
end;
```
09/07/2023 12

## *Вывод двумерного массива (матрицы).*

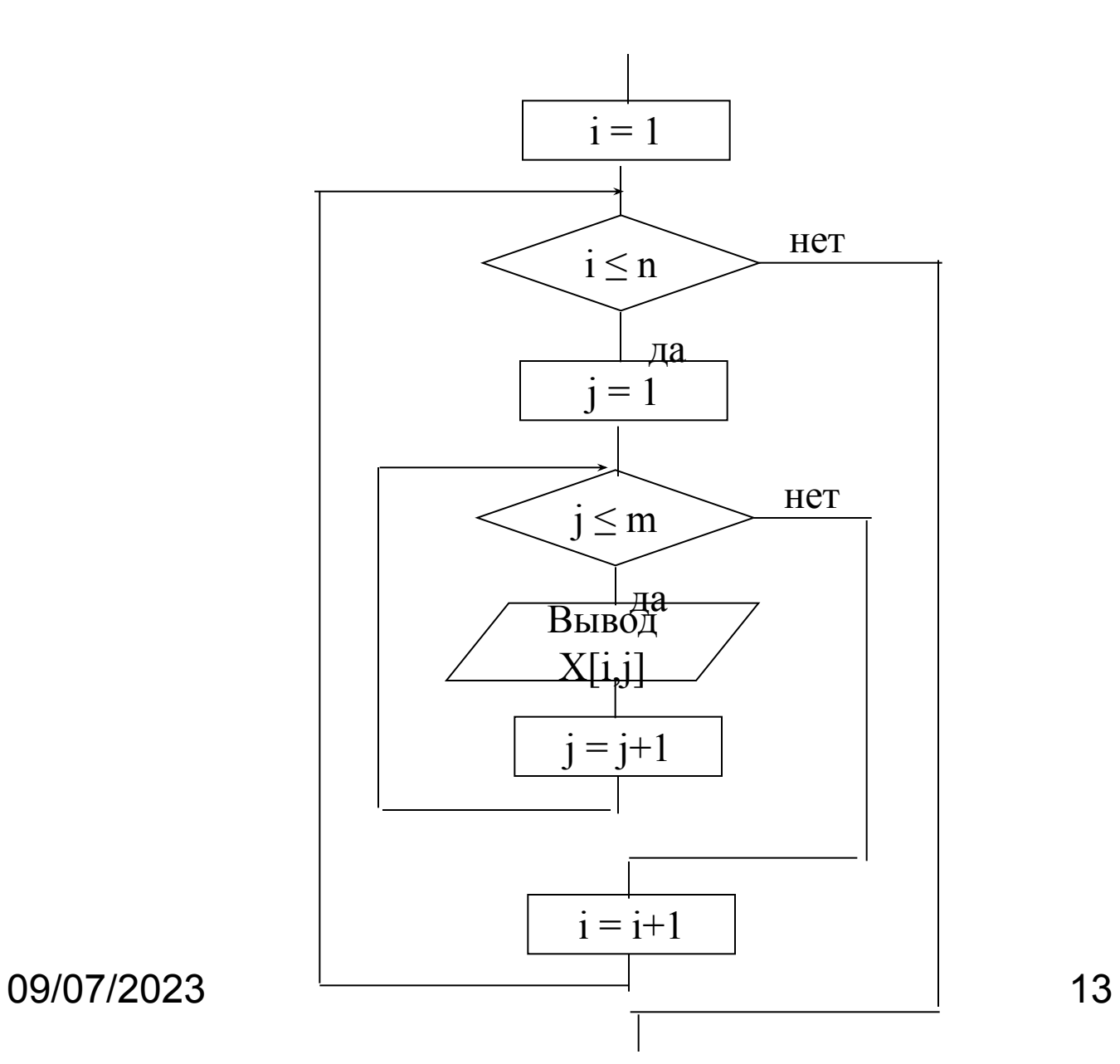

Для реализации этого алгоритма на форме нужно разместить ВК **StringGrid** для вывода значений элементов матрицы.

Если x - матрица целых чисел (например, x :array[1..20, 1..20] of integer;),

то в программе для вывода используем следующий фрагмент:

```
StringGrid1.RowCount := n;
StringGrid1.ColCount := m;
```

```
for i:=1 to n do
  for j:=1 to m do
```
 $stringgrid1.Cells[j-1,i-1] := intToster(x[i,j]);$ 

Если x - массив вещественных чисел , то в программе для вывода используем следующий фрагмент: StringGrid1.RowCount := n; StringGrid1.ColCount := m; for i:=1 to n do for  $j:=1$  to m do

 $stringgrid1.Cells[j-1,i-1] := FloatTOST(x[i,j]);$ 

# *Типовые алгоритмы обработки двумерных массивов.*

## *Вычисление суммы, произведения, количества элементов матрицы.*

### *Поиск максимального и минимального элементов матрицы.*

# *Работа с частью матрицы выше (ниже) главной (или побочной) диагонали.*

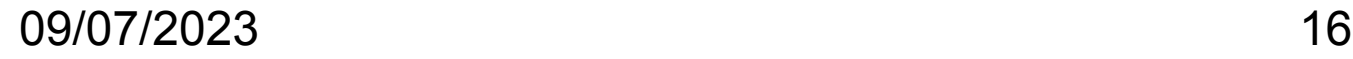

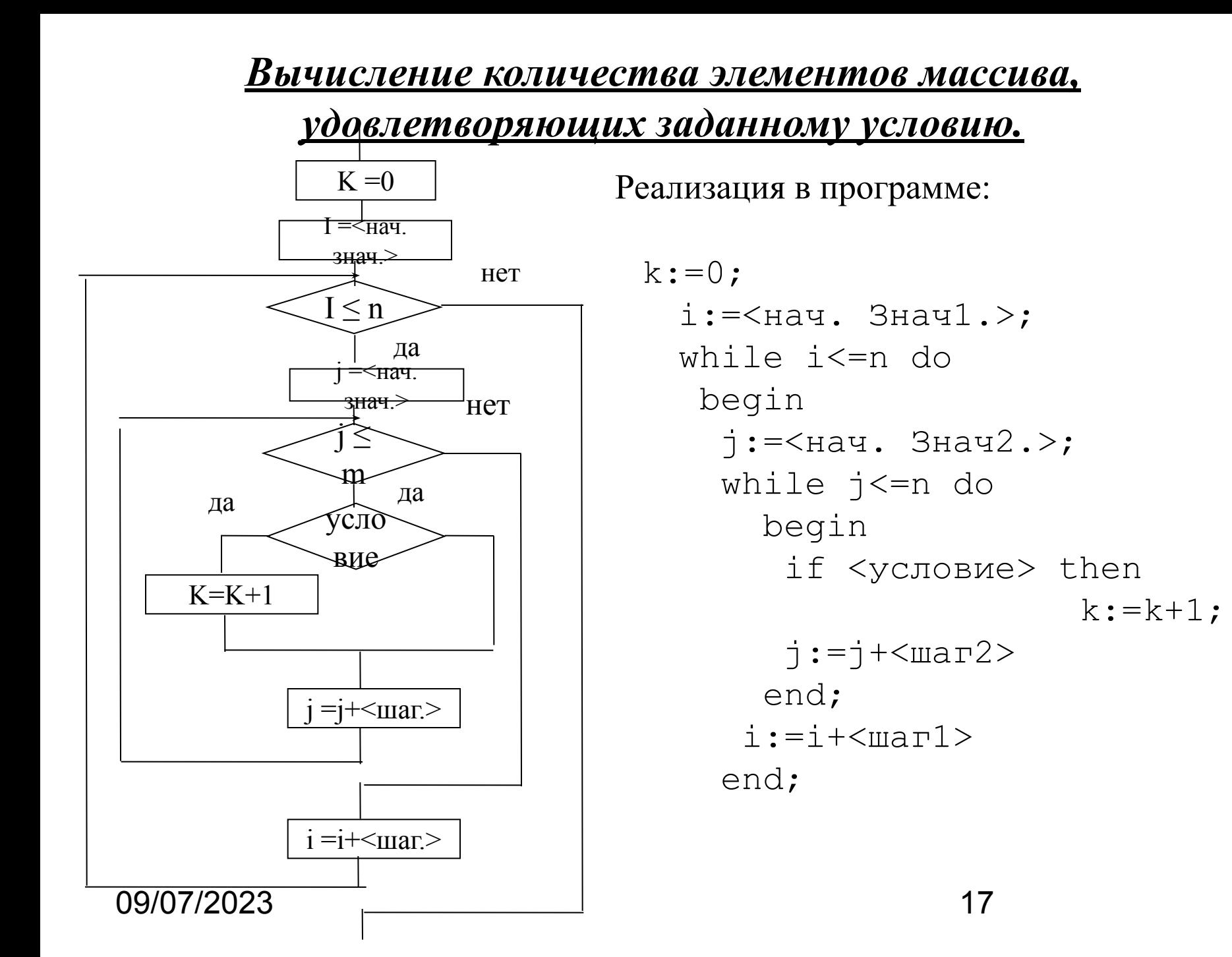

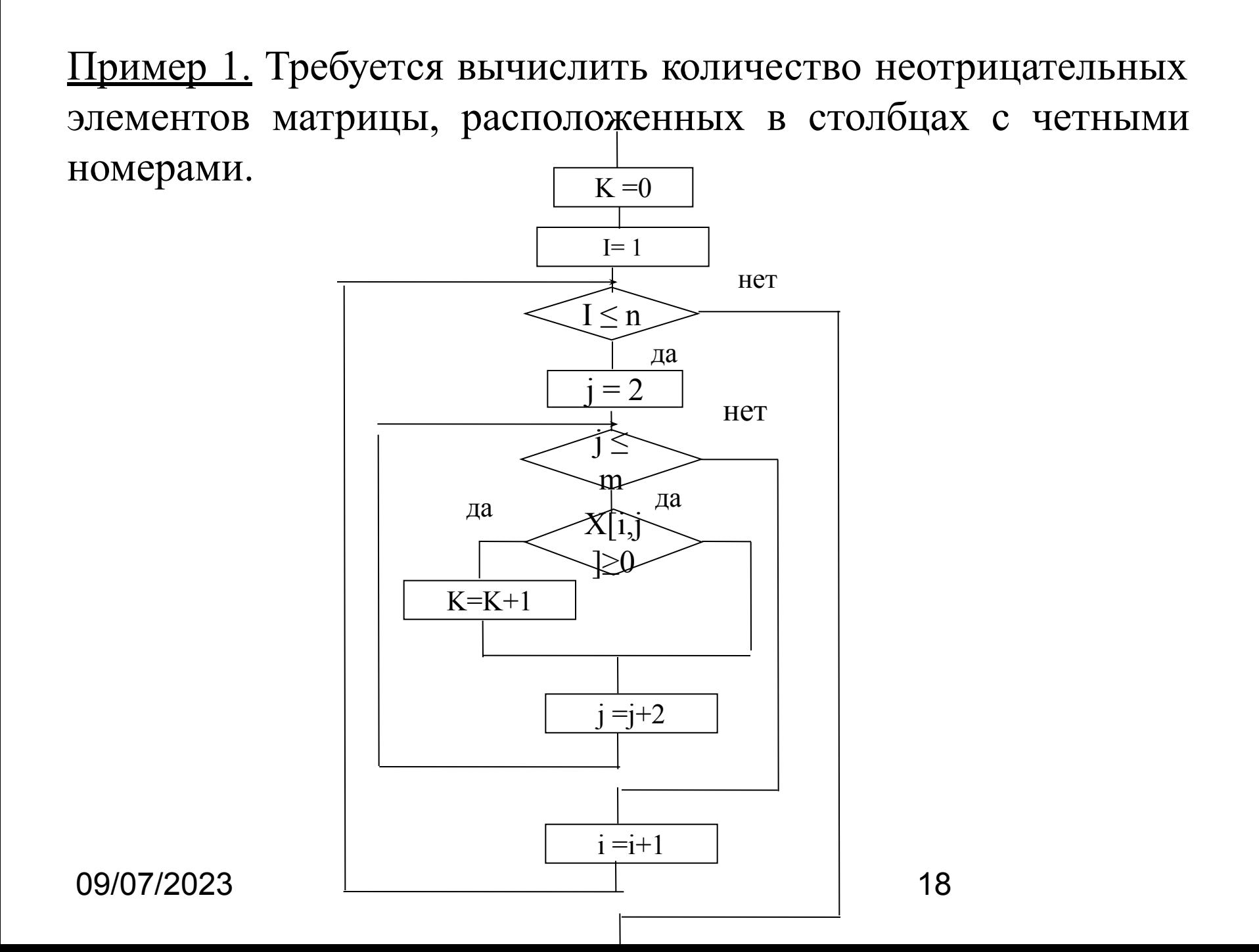

#### Реализация в программе:

```
k := 0;for i:=1 to n do
   begin
    j := 2;while j<=m do
      begin
        if x[i, j] >= 0 then k := k + 1;j := j + 2end;
   end;
```
#### <u>Вычисление суммы элементов массива, удовлетворяющих</u>

#### **заданному условию.**

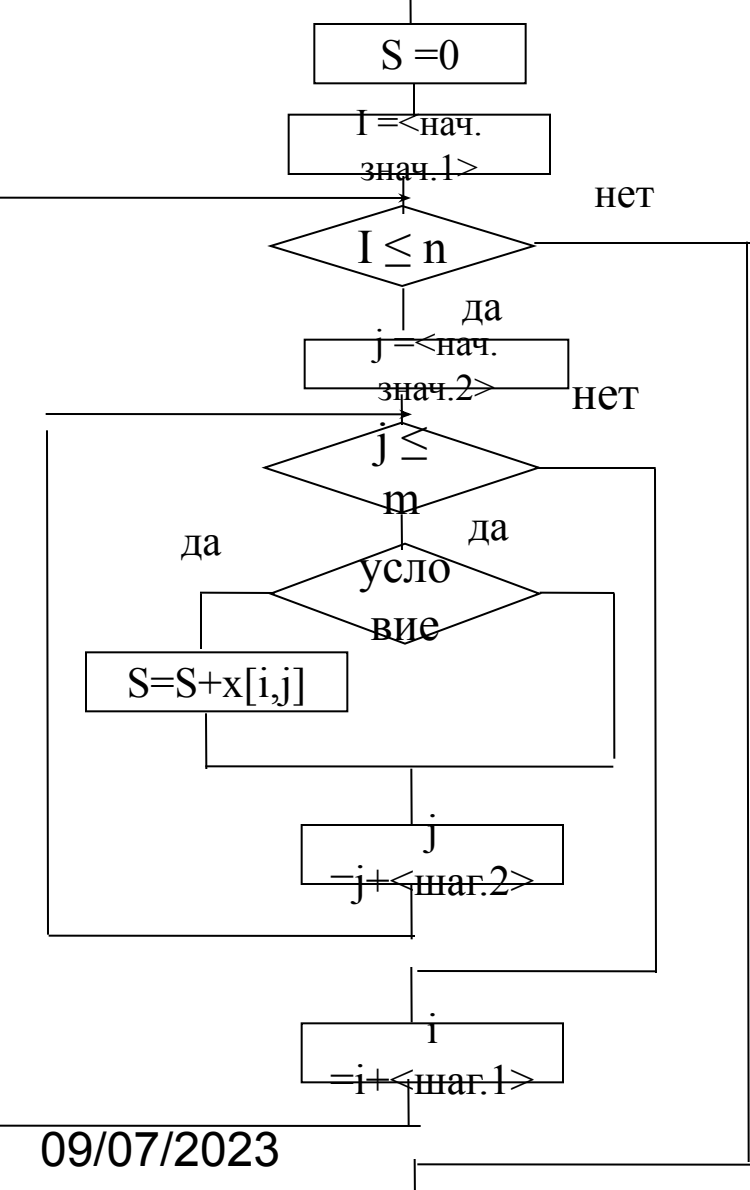

Реализация в программе:

```
S := 0 ;
   i: = < H ay . 3 H ay 1. > ;
   while i \leq n do
     begin
       \dot{\eta}: = < Hay. 3 Hay2. > ;
      while i == m do
          begin
            if <условие> then
                             S := S + X \left[ \begin{array}{cc} \vdots \\ \vdots \\ \end{array} \right];
            j := j + \text{max2}end;
         i := i + \n< iend;
```
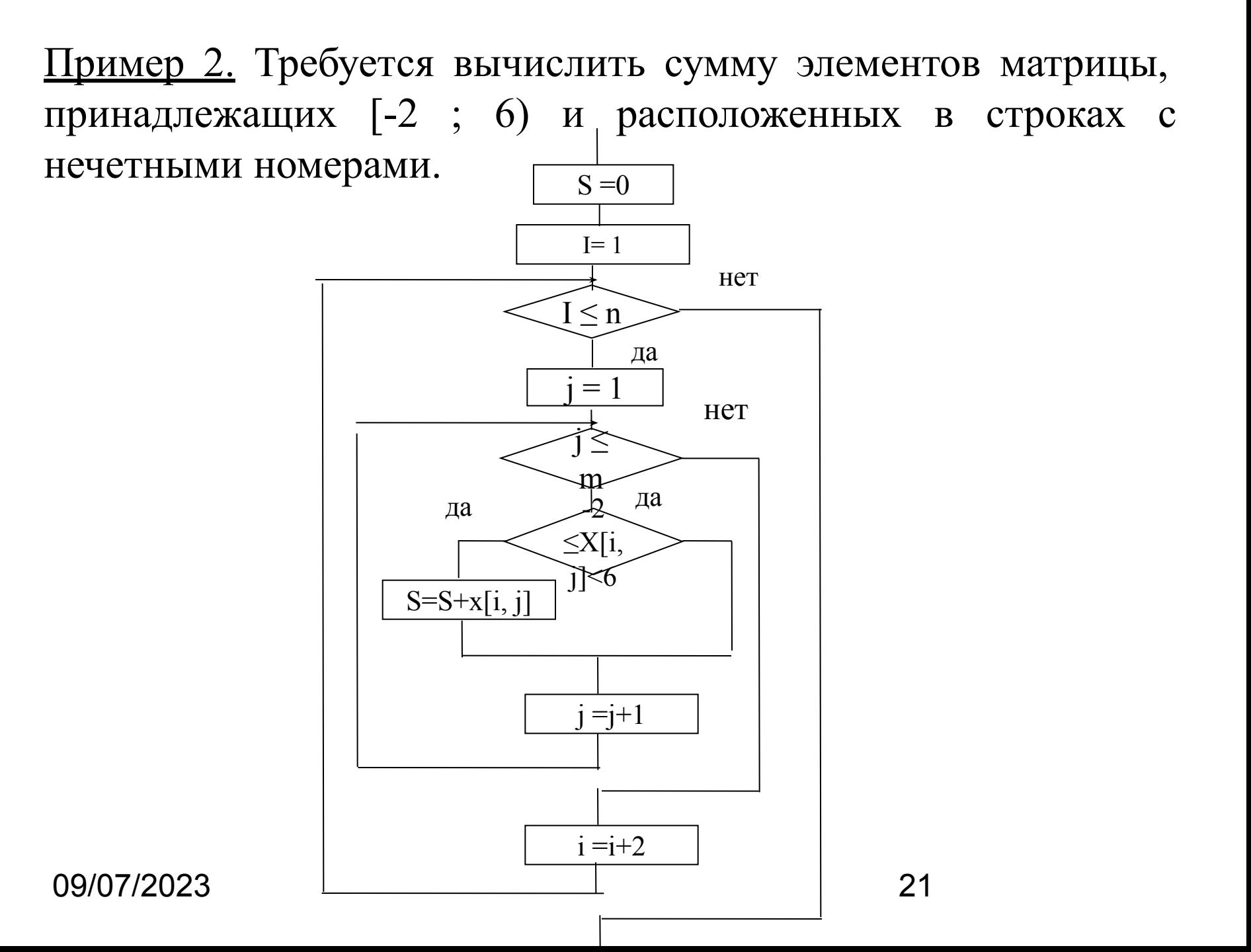

#### Реализация в программе:

```
S := 0;i := 1;while i<=n do
 begin
  for j := 1 to m do
    if (x[i,j])=-2 and (x[i,j]<6)then S:=S+x[i,j];i := i + 2end;
```
09/07/2023

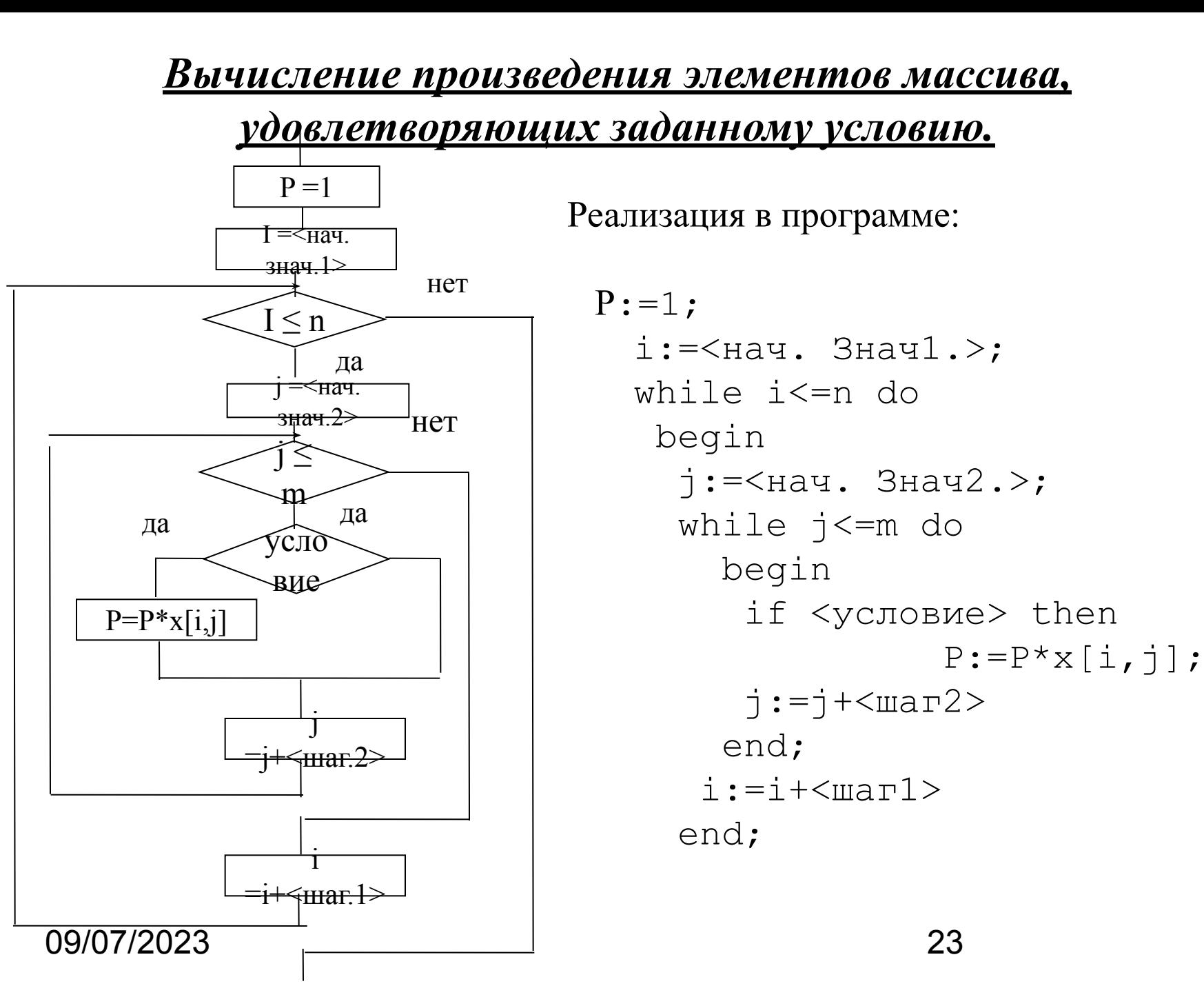

Пример 3. Требуется вычислить произведение элементов матрицы, больщих заданного числа А и расположенных в строках с номерами, кратными 3.

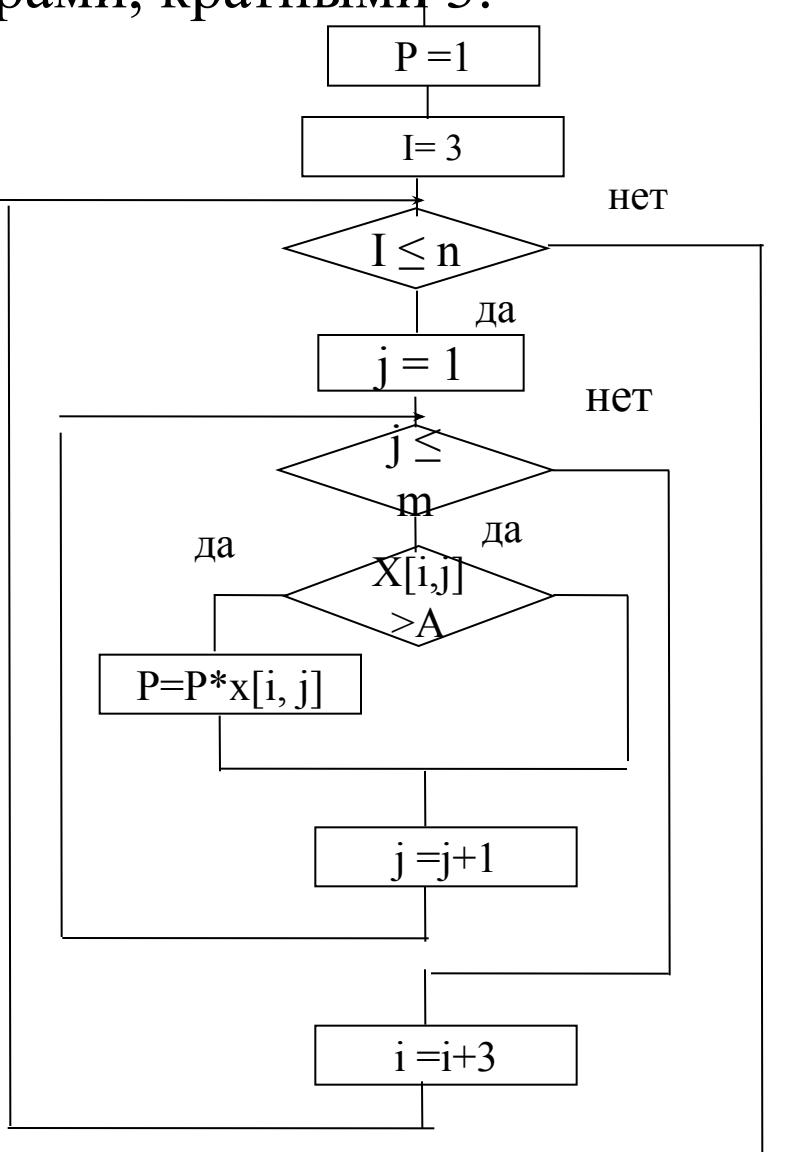

09/07/2023

24

#### Реализация в программе:

```
P := 1;i := 3;while i<=n do
 begin
  for j := 1 to m do
    if x[i,j] > A then S:=S+x[i,j];i := i + 3end;
```
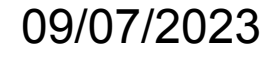

Пример 4. Вычислить сумму квадратов элементов матрицы, расположенных в столбцах с четными номерами и не принадлежащих [X, Z].

Например,

Пусть дана матрица

$$
A = \begin{pmatrix} 1 & -2 & 0 & 3 & 1 & 2 \\ 0 & 0 & 2 & -3 & -2 & 1 \\ 2 & 1 & 2 & 2 & 0 & -2 \end{pmatrix}
$$

И интервал  $[0, 2]$ 

Тогда искомая сумма квадратов будет следующая: S= $(-2)^{2}+3^{2}+(-3)^{2}+(-2)^{2}=26$ 

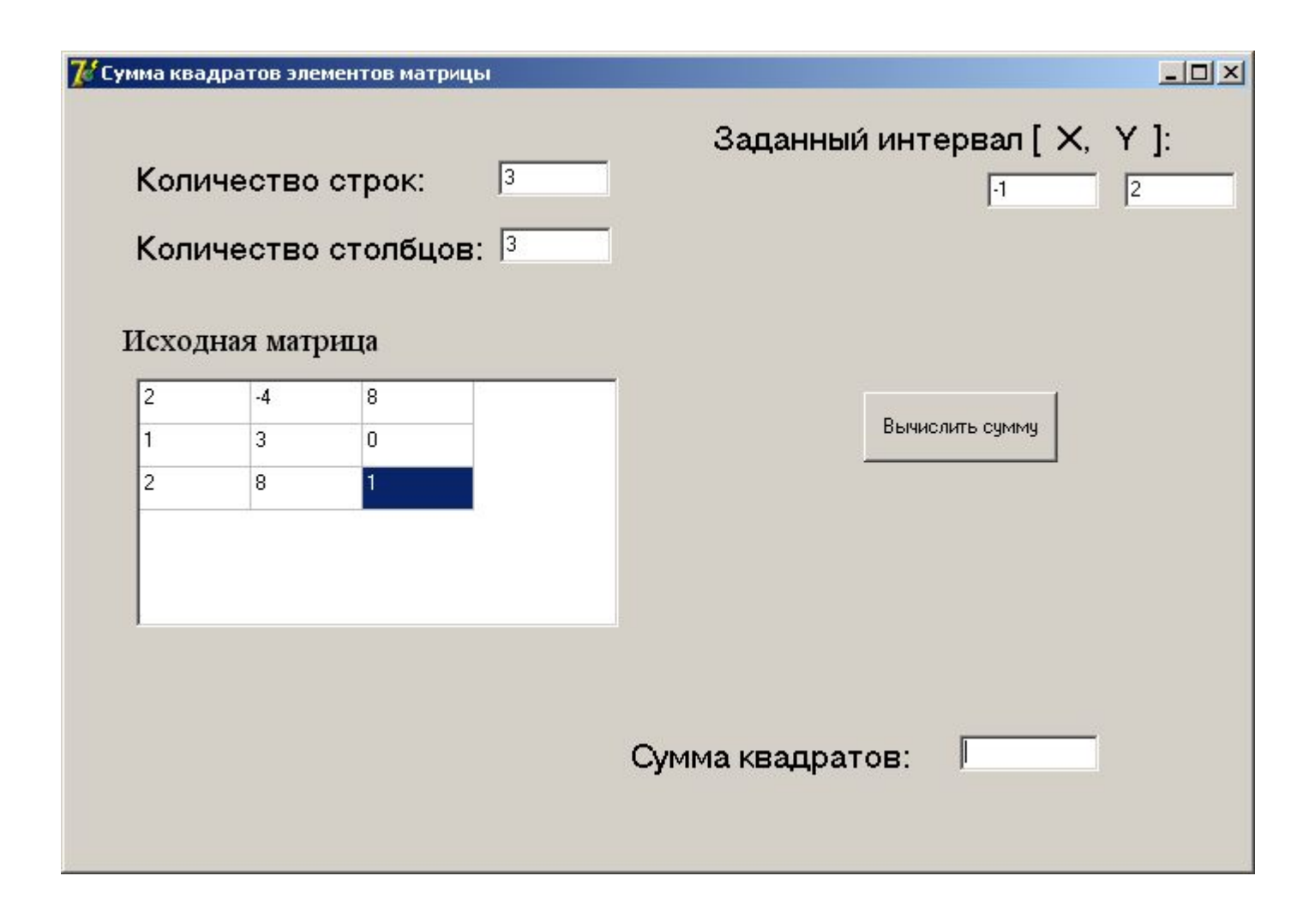

#### 09/07/2023 27

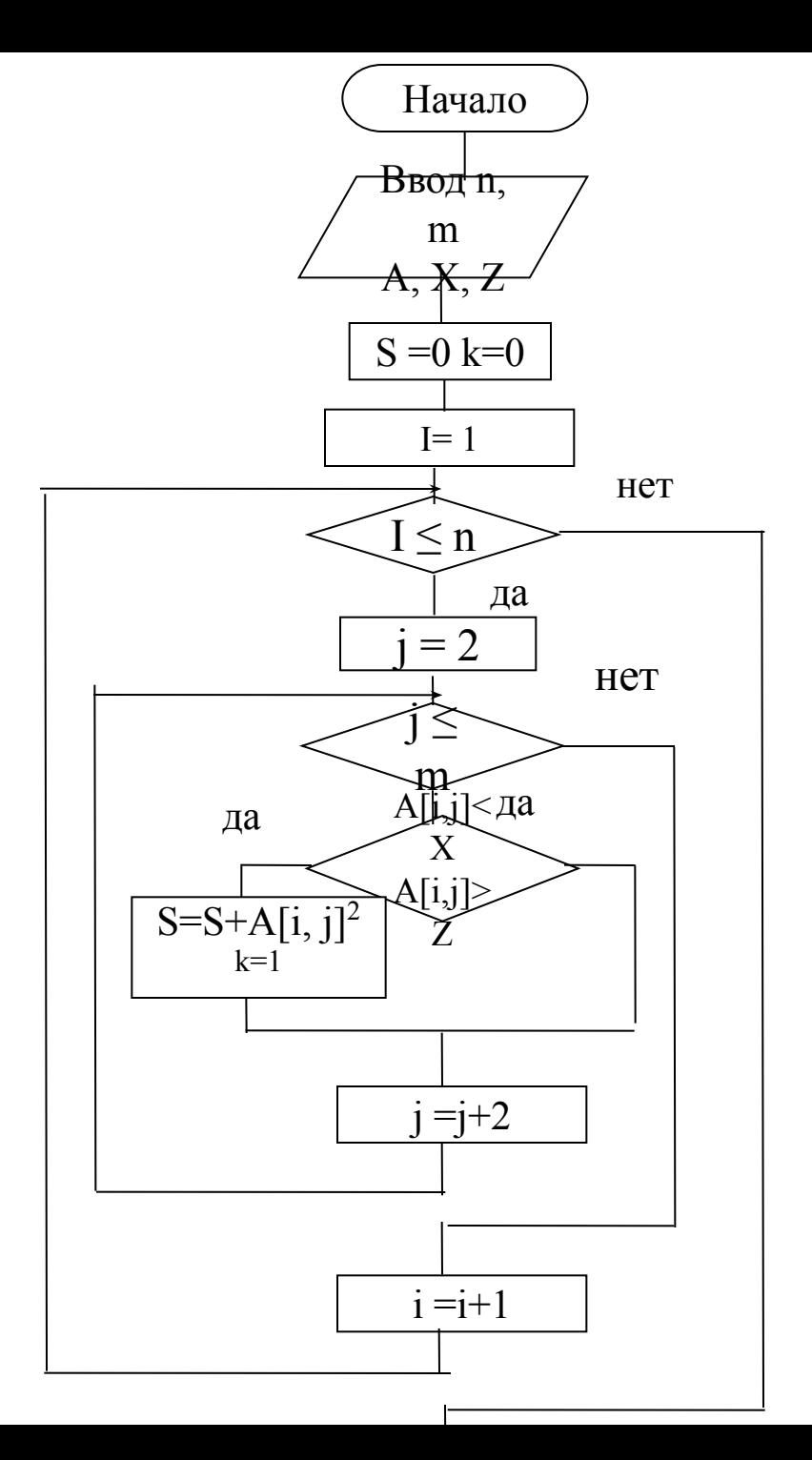

09/07/2023

28

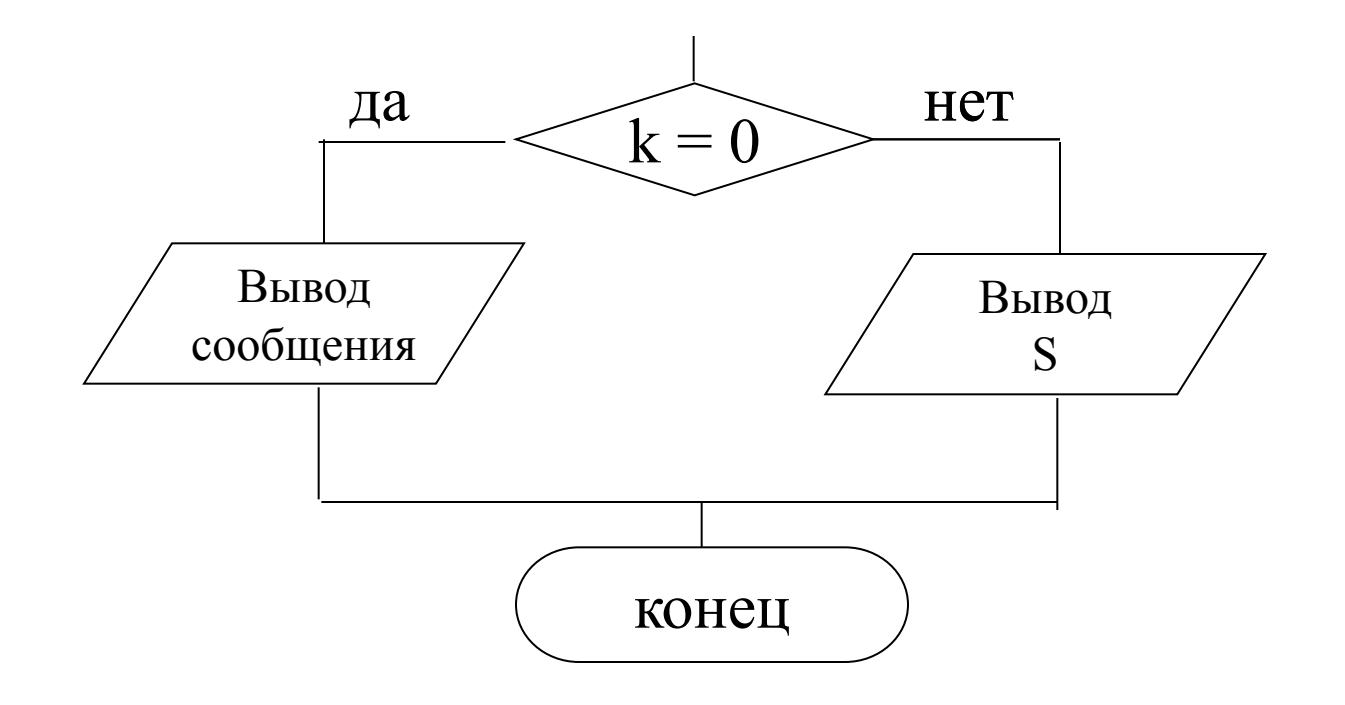

```
procedure TForm1.Button1Click(Sender: TObject);
var
  i,j,n,m,k:integer;
  a:array[1..30,1..30] of real;
  x,z,s:real;
begin
   n:=strtoint(edit1.Text);
   m:= strtoint(edit2.Text);
 for i:=1 to n do
   for i:=1 to m do
      a[i,j]:=strtofloat(stringgrid1.Cells[j-1,i-1]);
```

```
 x:=StrToFloat(edit3.Text);
 z:=StrToFloat(edit4.Text);
```

```
s:=0; k:=0;for i:=1 to n do
   begin
   j := 2; while j<=m do
       begin
           if (a[i,j]\leq x) or (a[i,j]\geq z) then
              begin
               s:=s+sqr(a[i,j]); k:=1 end;
            j := j + 2 end;
     end;
```
# if k=0 then edit5. Text: = 'Her' else edit5.Text:=floattostr(s)

end;

# **Использование компонента TSpinEdit для ввода размерности матрицы**

Размещается на странице **Samples**

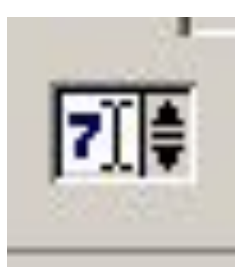

Предназначен для ввода/ отображения чисел.

Способен вводить только числа, а кнопки используются для изменения числа на некоторую фиксированную величину

Свойства:

**Value** содержит текущее значение числовой величины **MaxValue** содержит максимальное значение Value

**MinValue -** минимальное значение Value

**EditorEnabled** разрешает или запрещает использовать редактор для ручного ввода чисел

**Text -** текст , отражаемый в окне редактора

При использовании этого компонента для ввода размерности массива нужно установить следующие значения свойств:

**MinValue =1**

**MaxValue** - максимальное количество строк или столбцов

При этом для компонента **StringGrid** лучше установить значение 1 для свойств **RowCount** и **ColCount**

09/07/2023 34

Для того, чтобы при изменении размерности массива автоматически менялось количество строк и столбцов компонента **StringGrid**, нужно создать процедуры – обработчики события изменения числового значения в компонентах SpinEdit1 и SpinEdit2 двойным щелчком на этом компоненте. И набрать код:

```
procedure TForm1.SpinEdit1Change(Sender: TObject);
begin
if spinedit1.text='' then
                    spinedit1.Value:=1;
   stringgrid1.RowCount:=spinedit1.Value
end;
procedure TForm1.SpinEdit2Change(Sender: TObject);
begin
if spinedit2.text='' then
   spinedit2.Value:=1;
   stringgrid1.ColCount:=spinedit2.Value
```
end;

09/07/2023 35

## *Поиск максимального и минимального элементов матрицы.*

### **Введем следующие обозначения:**

- *n* количество строк матрицы, *m* количество столбцов;
- *x* исходная матрица;
- $i$  номер строки;  $j$  номер столбца

 *Max* - значение максимального элемента;

 $Ni$  - номер строки максимального элемента; *Nj* - номер столбца максимального элемента

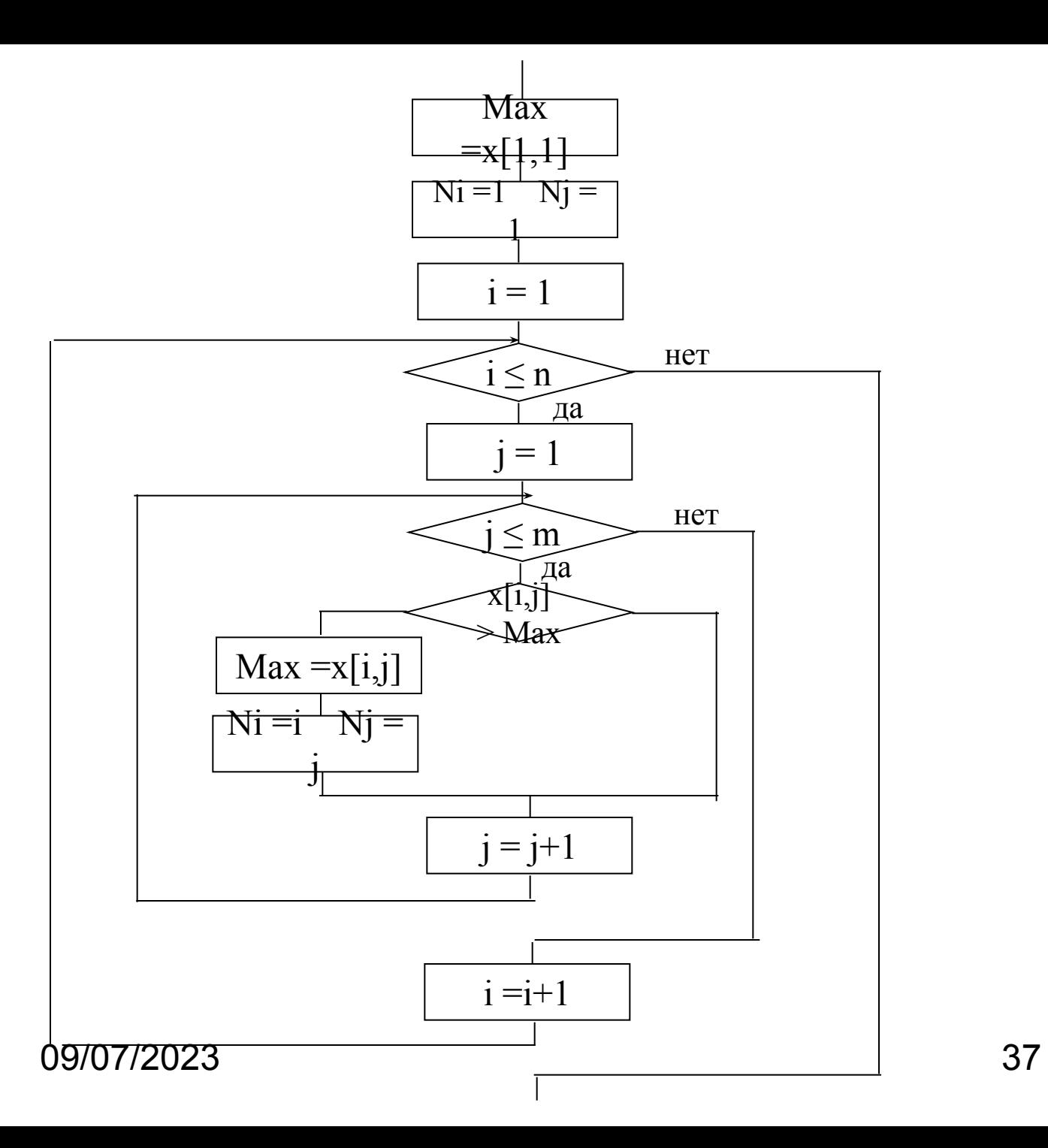

Max: = $x[1,1]$ ; Ni:=1; Nj:=1;

```
for i:=1 to n do
       if x[i,j]>Max then
             begin
               Max: =x[i,j];
               Ni:=i; Nj:=j;
             end;
  for j:=1 to m do
```
*Выполнение вычислений в строках и столбцах матрицы.*

Пример 5. Вычислить произведение минимальных элементов строк матрицы.

Например, для матрицы

$$
X = \begin{pmatrix} 1 & -2 & 0 & 3 & 1 & 2 \\ 0 & 0 & 2 & -3 & -2 & 1 \\ 2 & 15 & 2 & 25 & 10 & 2 \end{pmatrix}
$$

Произведение минимальных элементов строк:

$$
P = (-2)^*(-3)^*2 = 12
$$

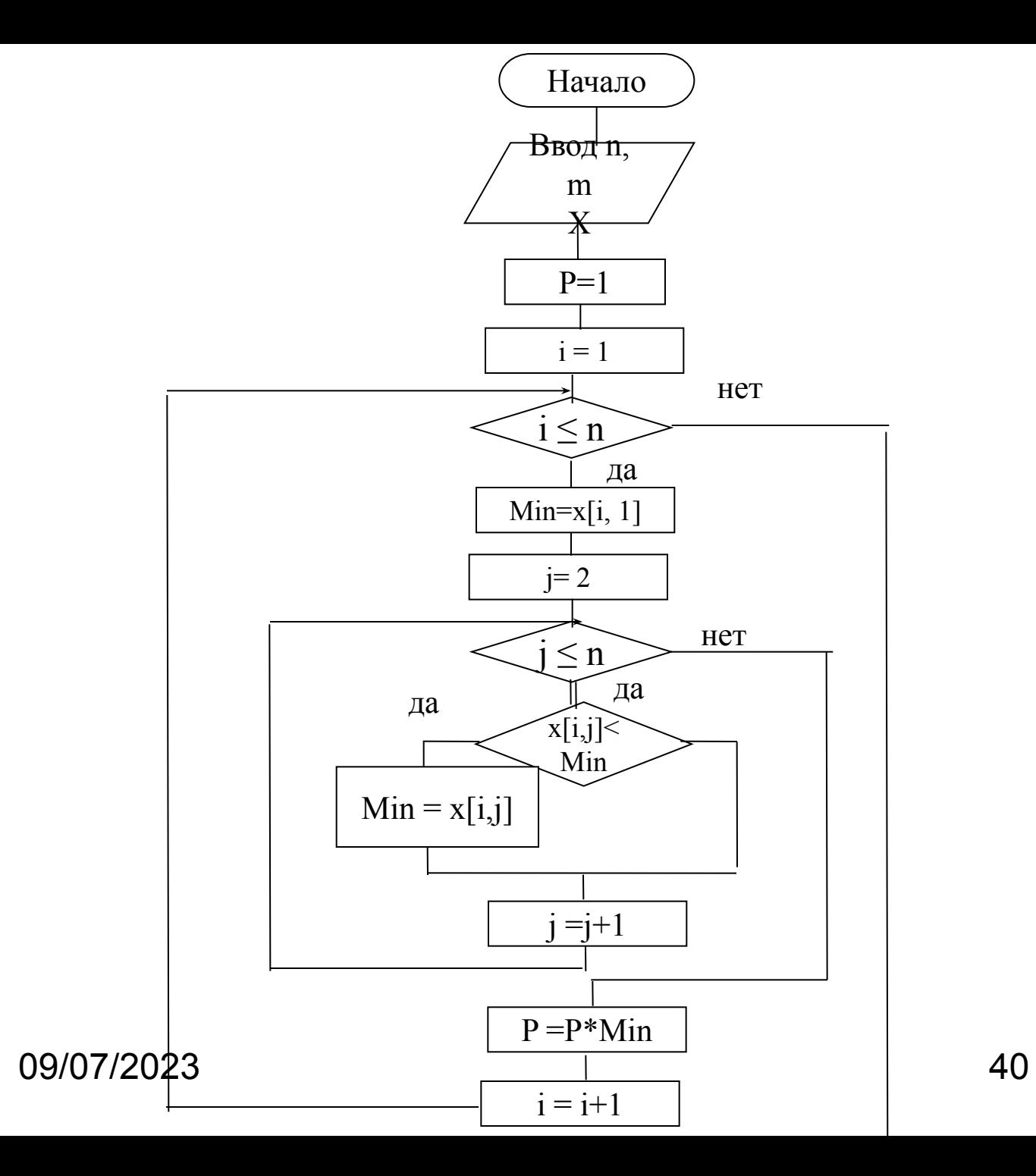

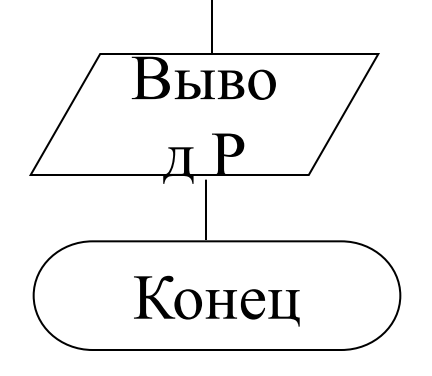

procedure TForm1.Button1Click(Sender: TObject); var i, j, n, m: integer;  $x:array[1..30,1..30]$  of real; P, Min:real; begin  $n:=$ spinedit1.Value;  $m :=$  spinedit2.Value; for  $i := 1$  to n do for  $j := 1$  to m do  $x[i, j]$ :=strtofloat(stringgridl.Cells[j-1,i-1]);

```
P: = 1; for i:=1 to n do
   begin
    min:=x[i,1];for j:=2 to m do
          if x[i,j] < \min then \min:=x[i,j];
    P:=P*minend;
```

```
 Edit1.Text:=FloatToStr(P) 
end;
```
Пример 6. Определить количество столбцов матрицы, в которых больше пяти отрицательных элементов.

Пример 7. Заменить в матрице элементы предпоследнего столбца на суммы квадратов элементов соответствующих строк.